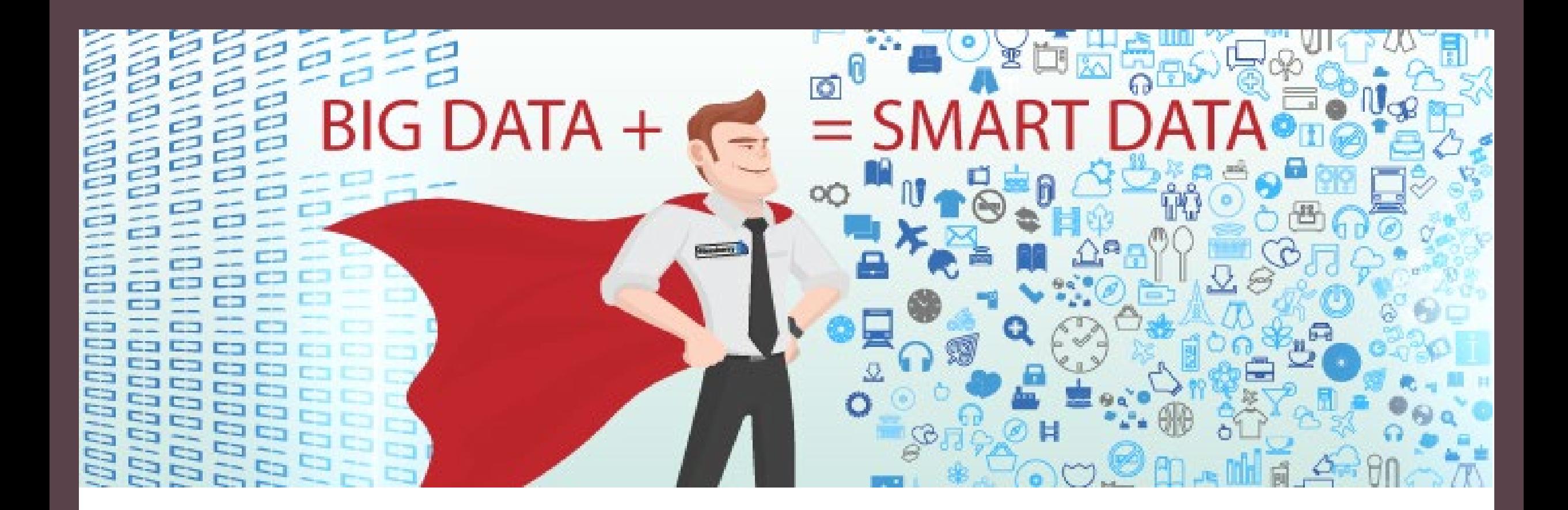

#### Smarter, Not Harder Using current data systems to get from 1 to 3 to 6 easier and faster

Eleni Boston, Heather Durham, Amanda Hvass

### Disclosure

• We have no actual or potential conflict of interest in relation to this program/presentation.

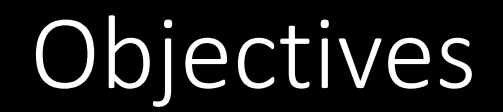

- Discuss development of electronic reporting in Oregon and the benefits
- Identify programs in your state to partner with
- Identify method(s) to improve reporting/collection of data

# Newborn Hearing Screening Result-EHR

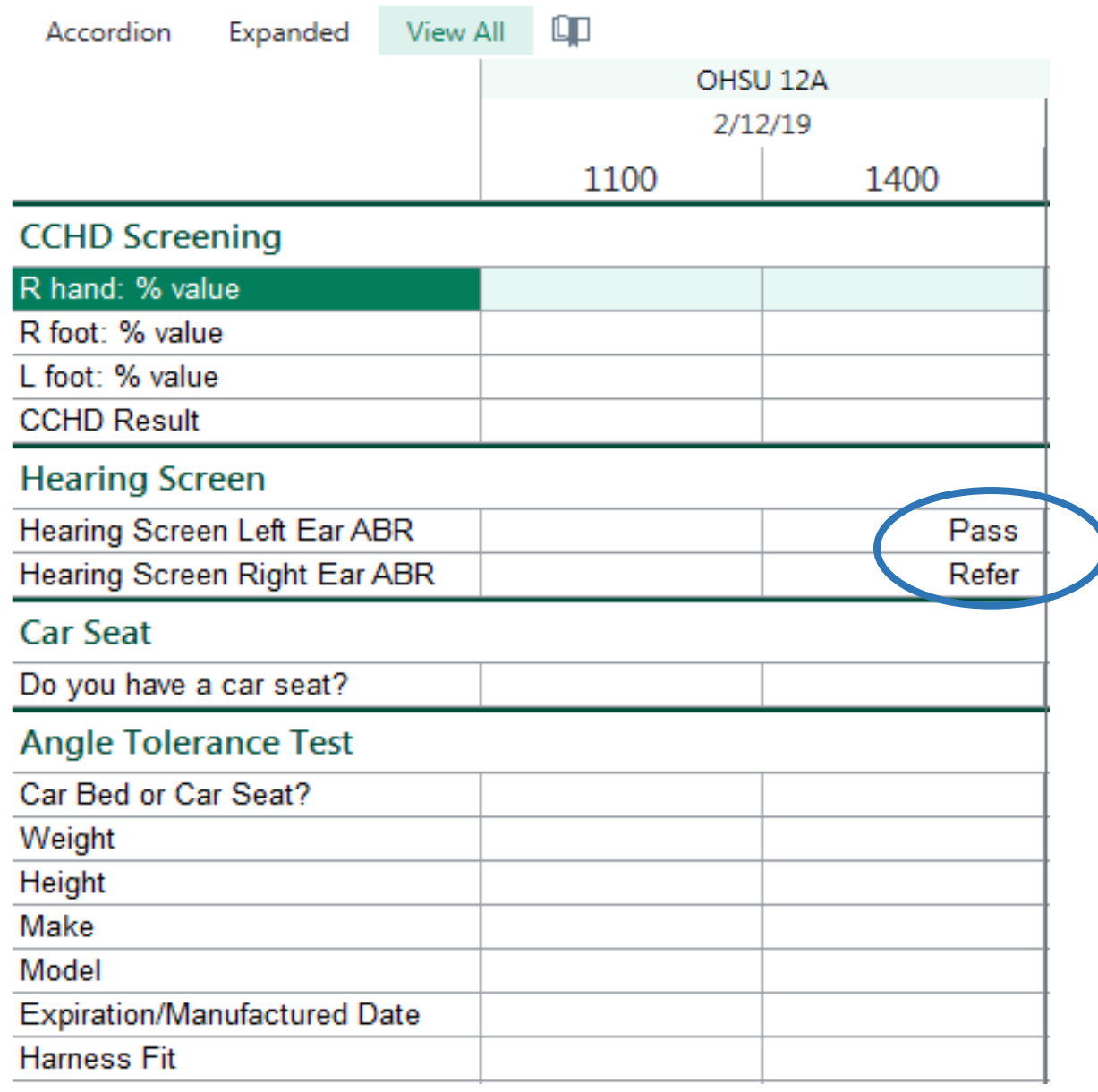

#### EHDI-Information System (EHDI-IS)

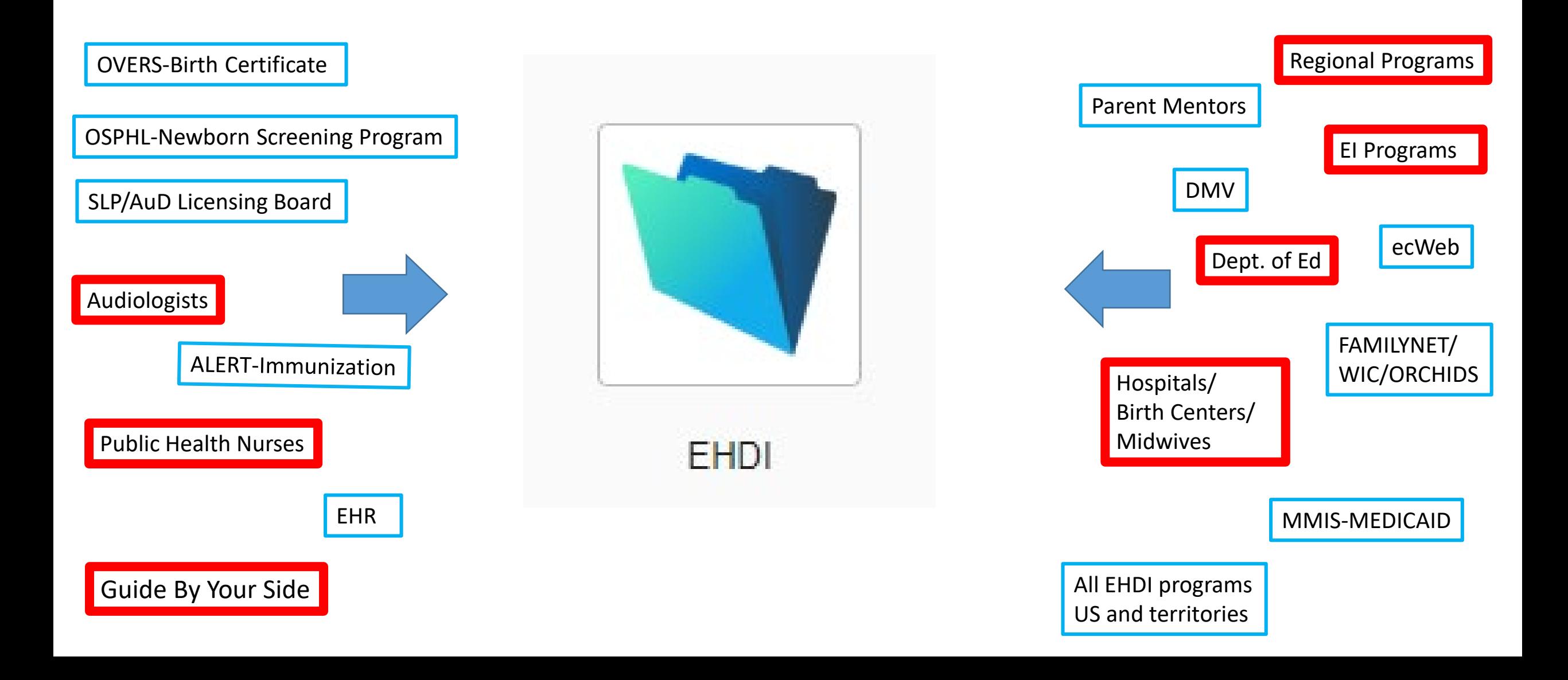

## Audiologist Tasks

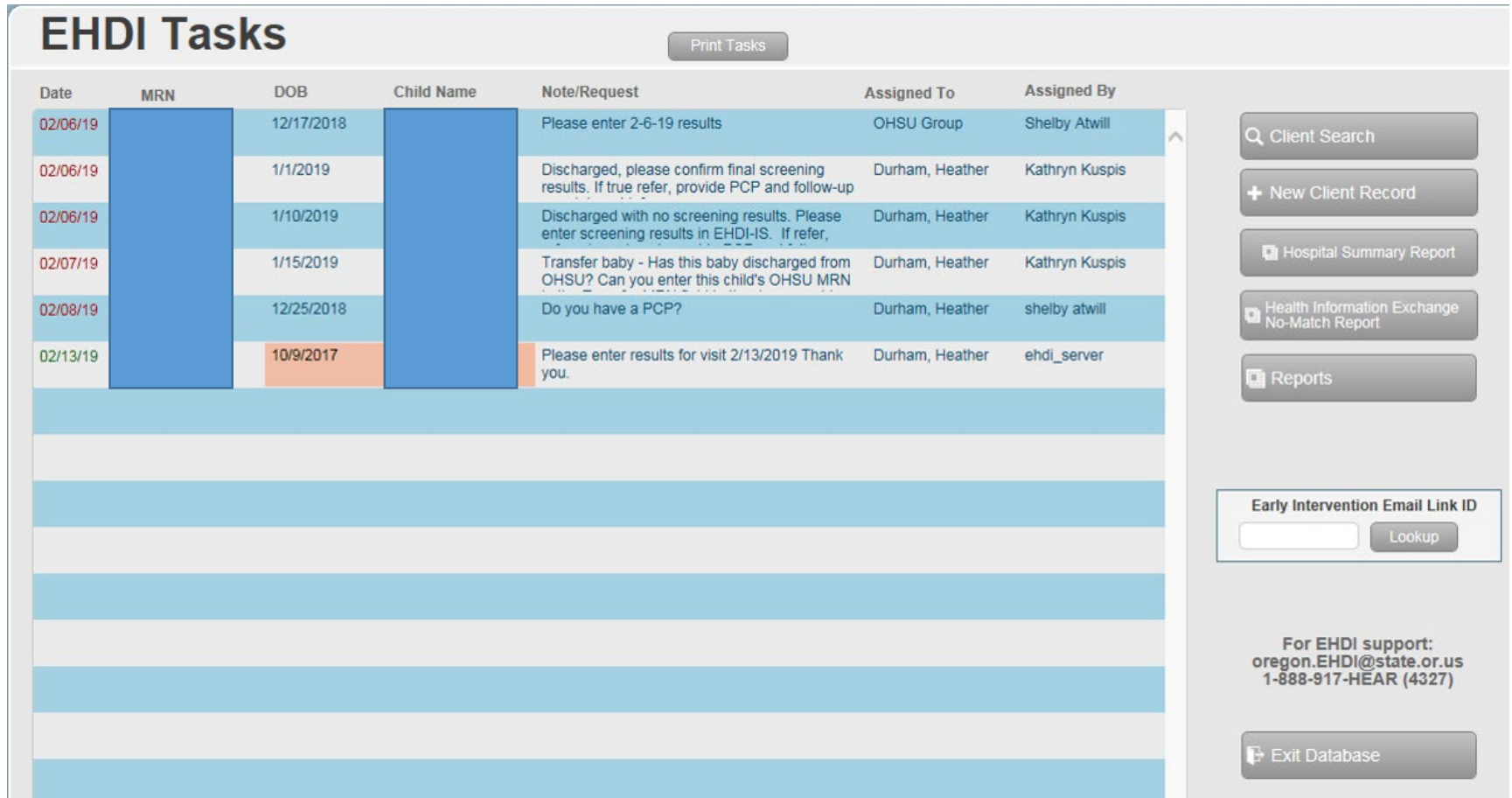

## EHDI-IS Hospital Report

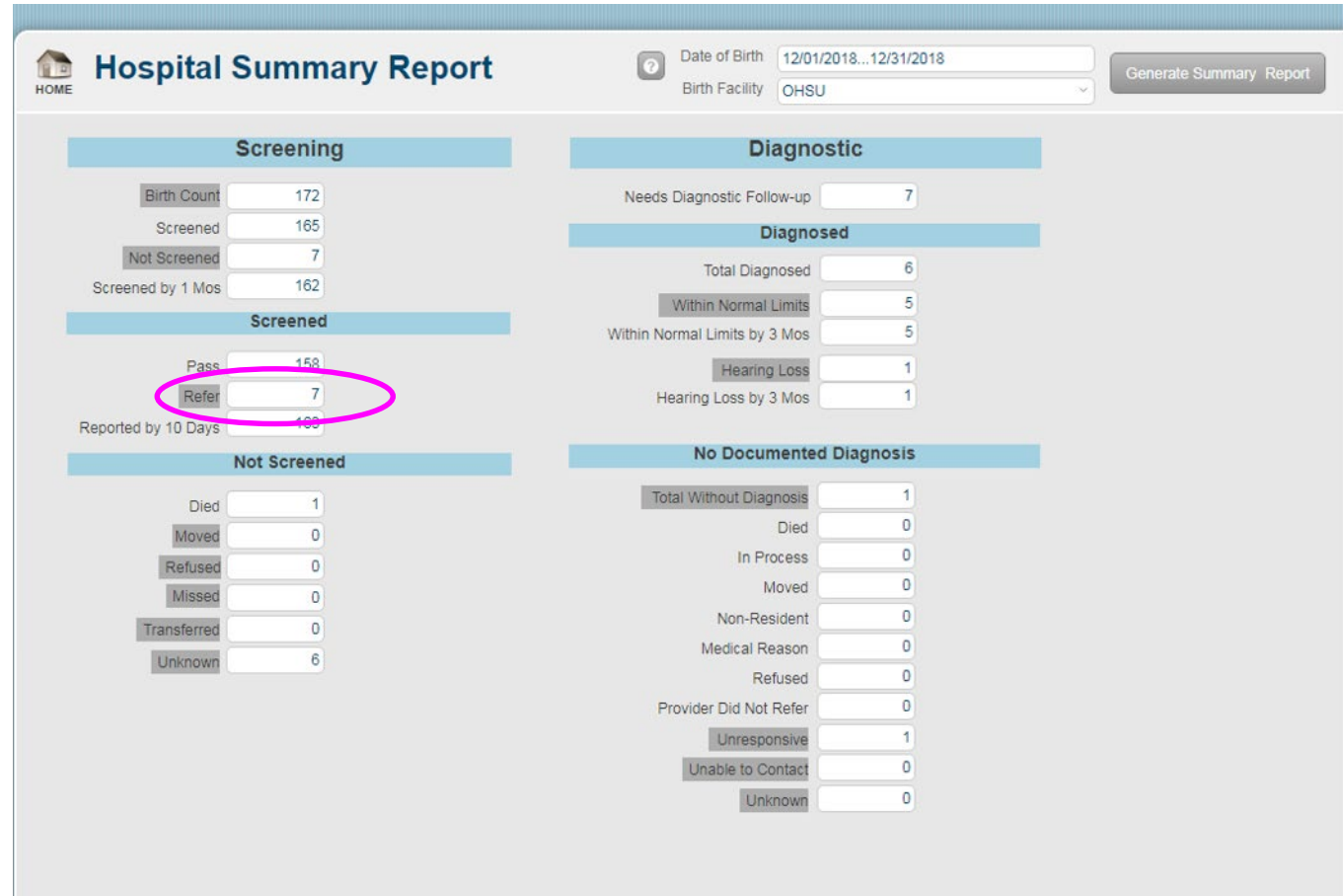

### List of Babies with Refer Results

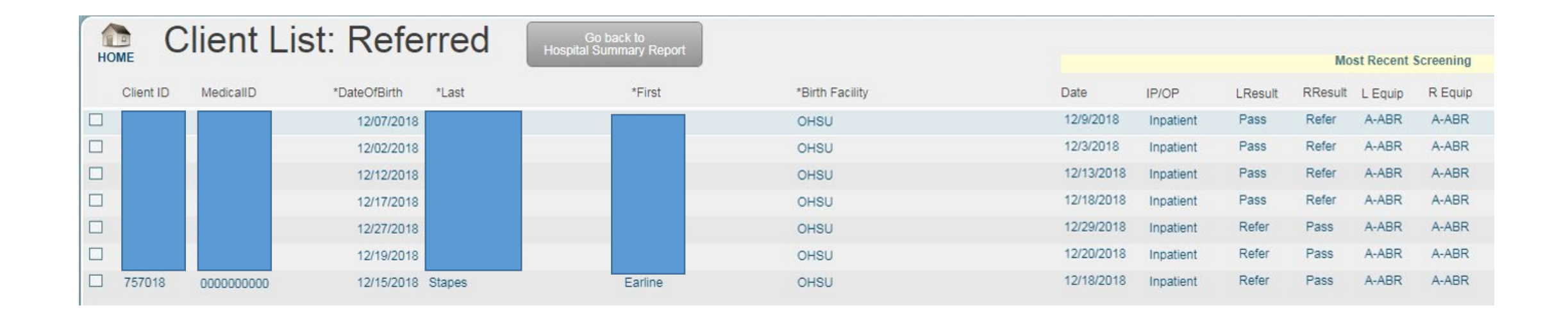

# Client Search and Find

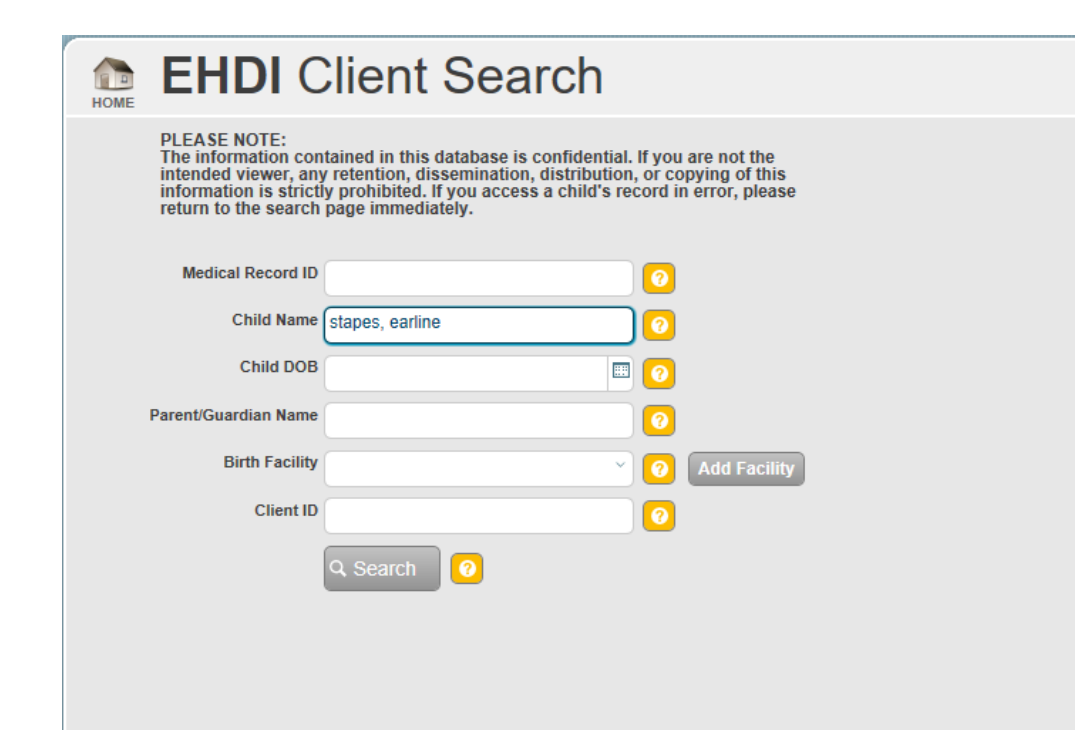

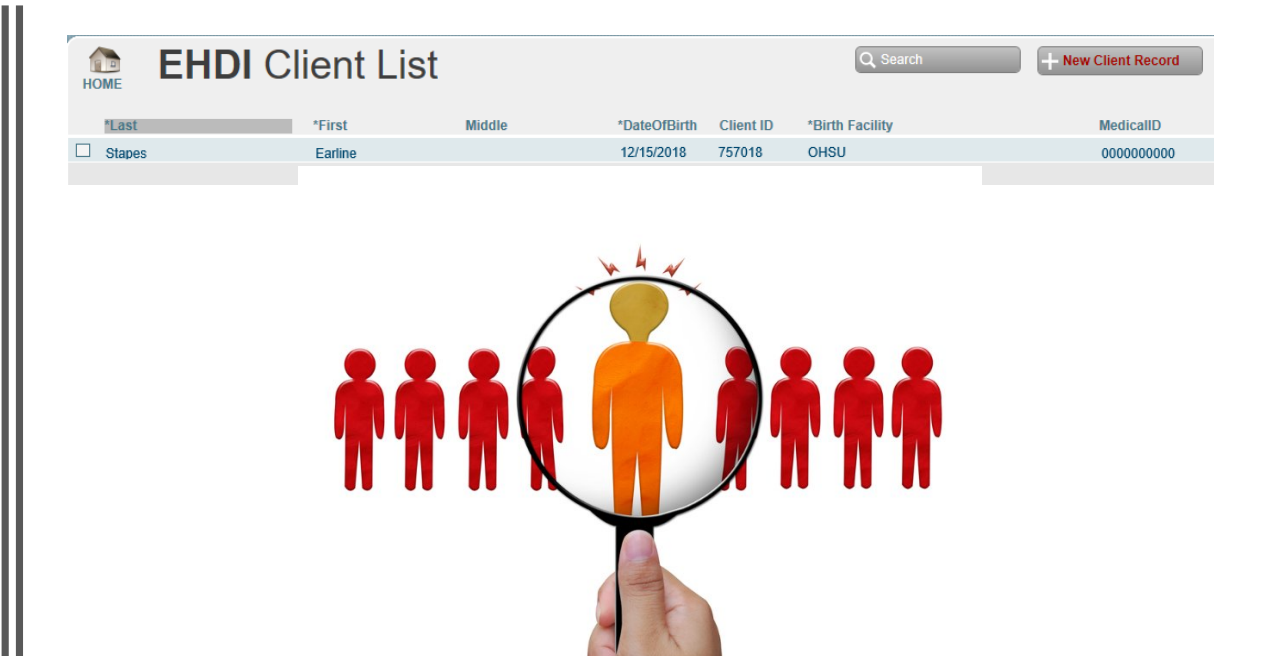

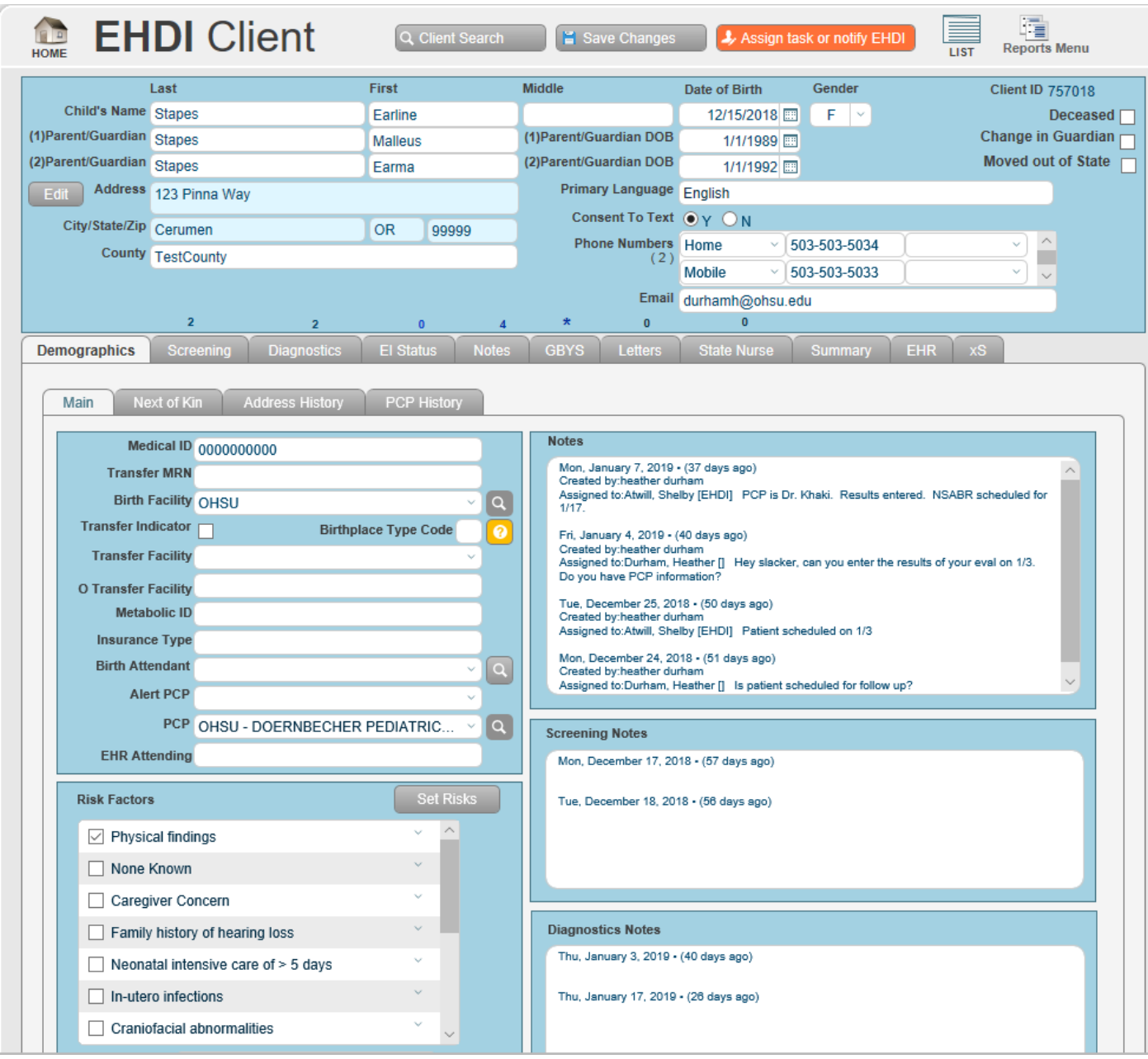

Patient Demographics

# Screening Tab

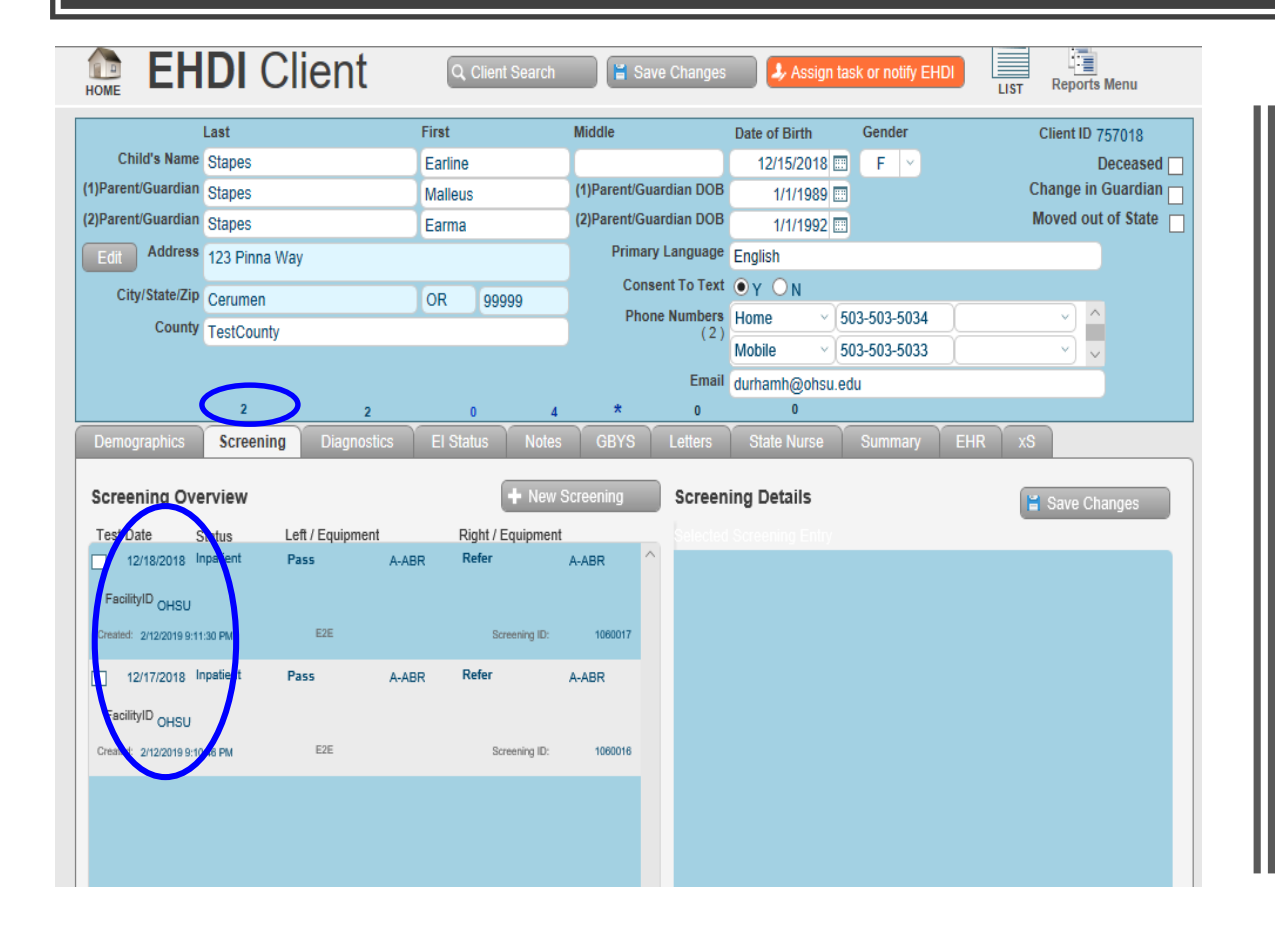

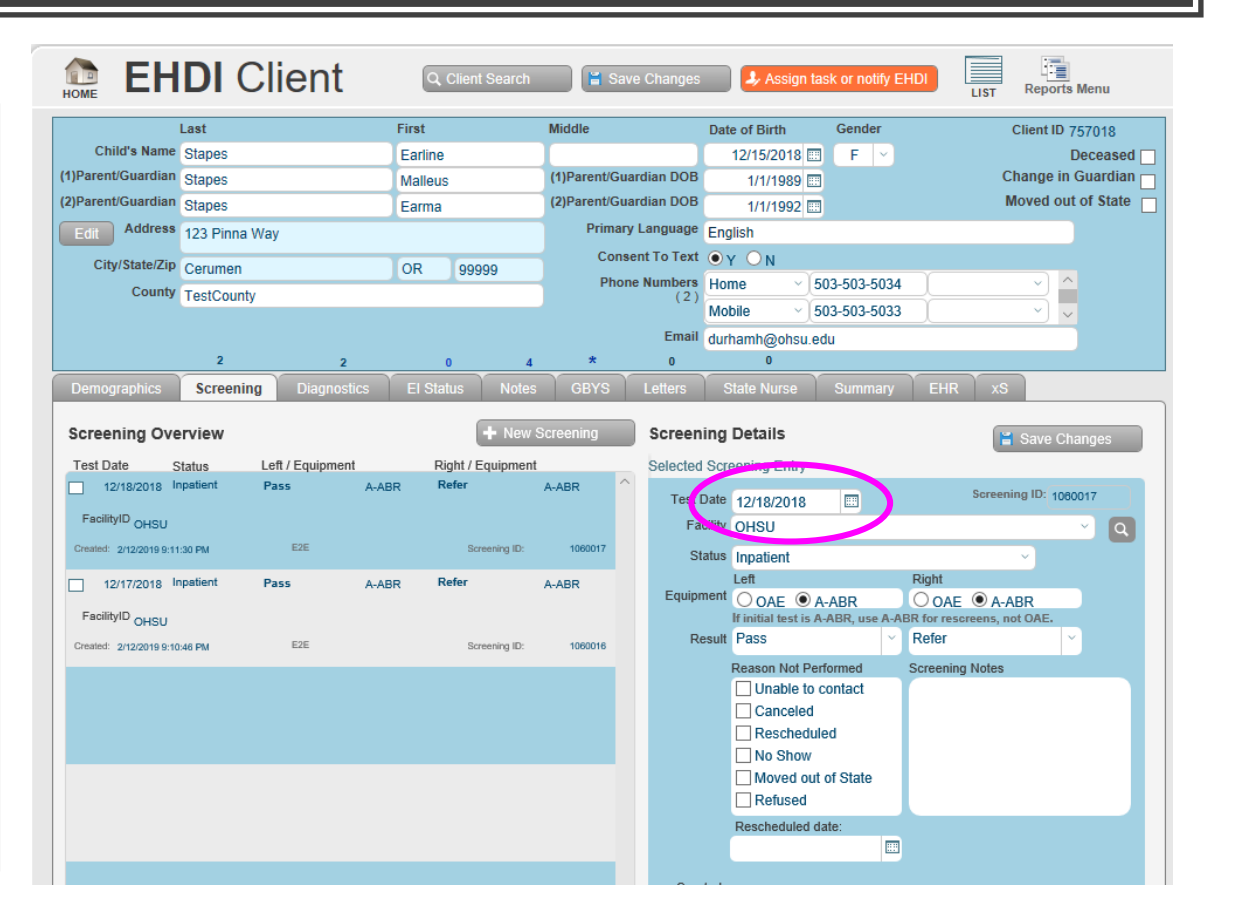

## Communication with EHDI Staff

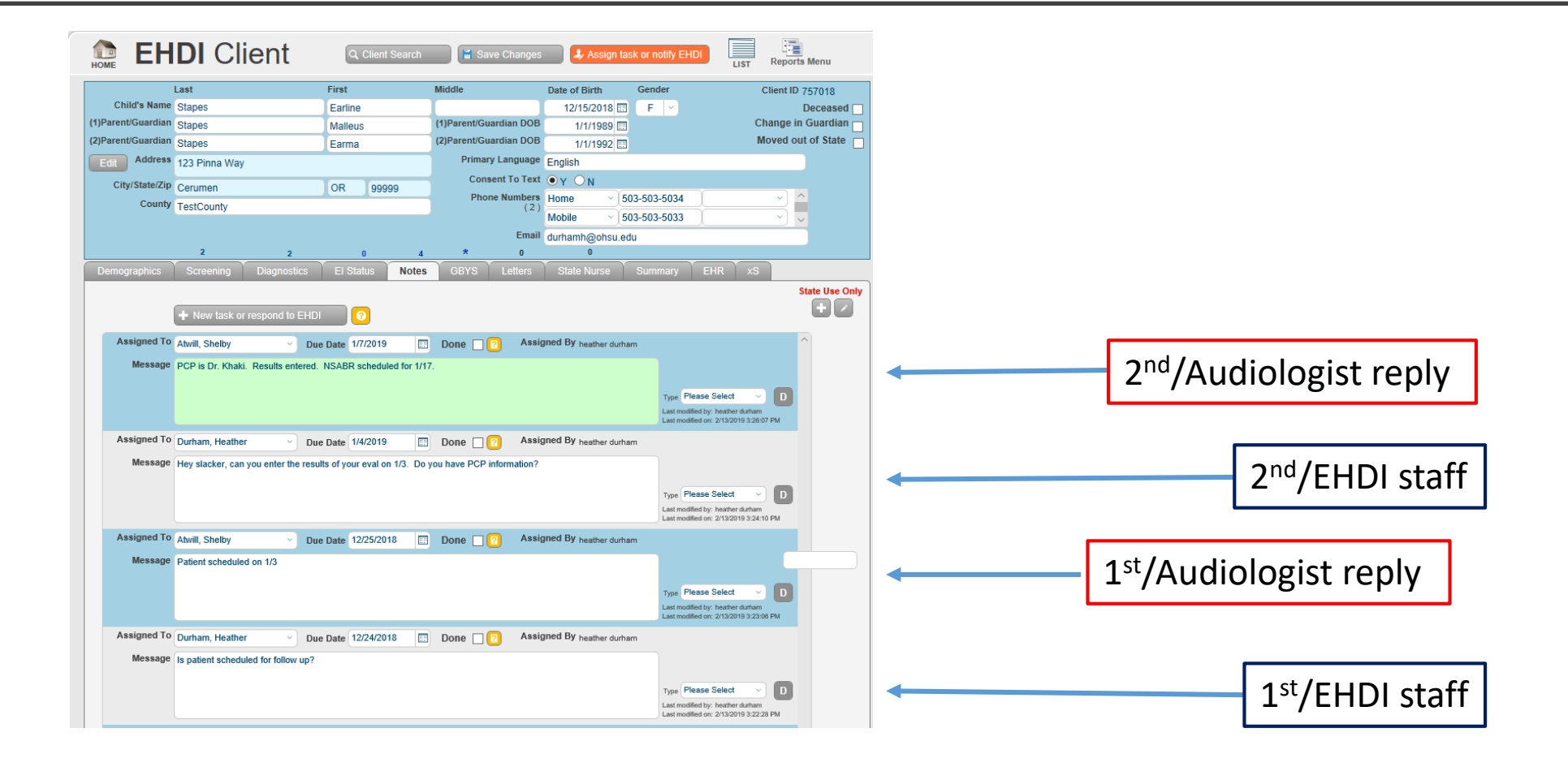

# Diagnostics Tab/Action Tab

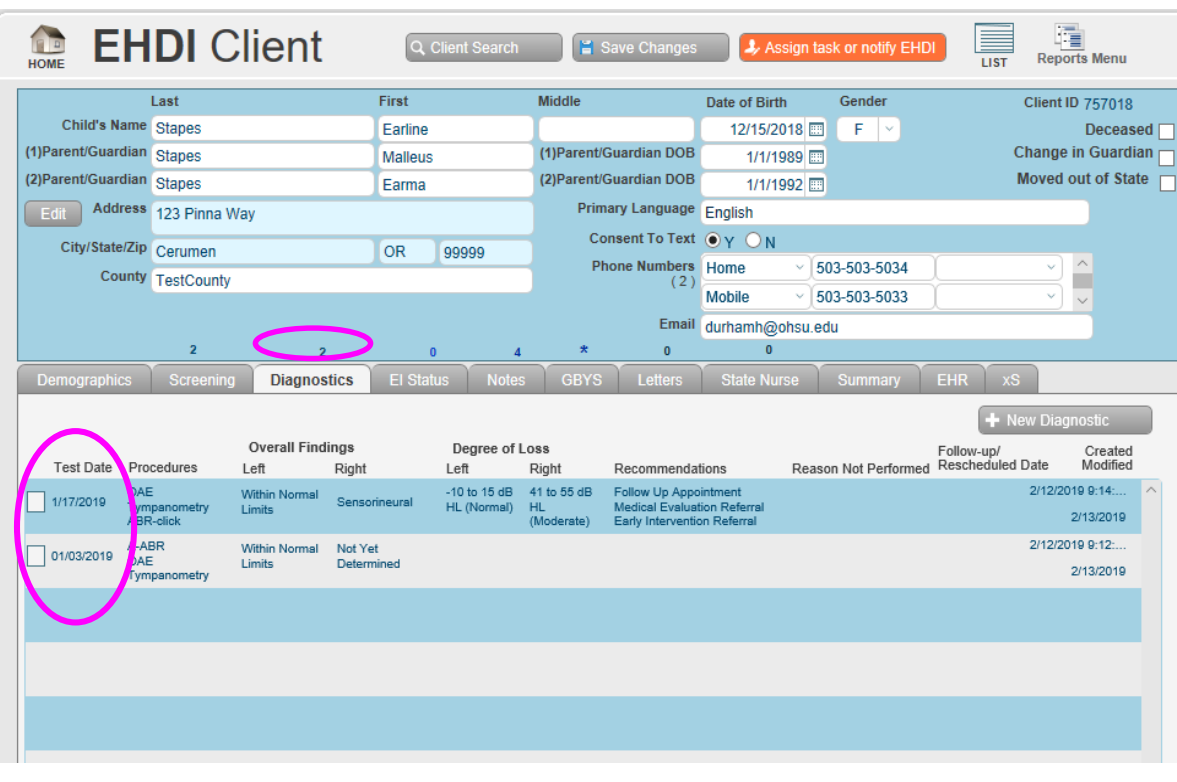

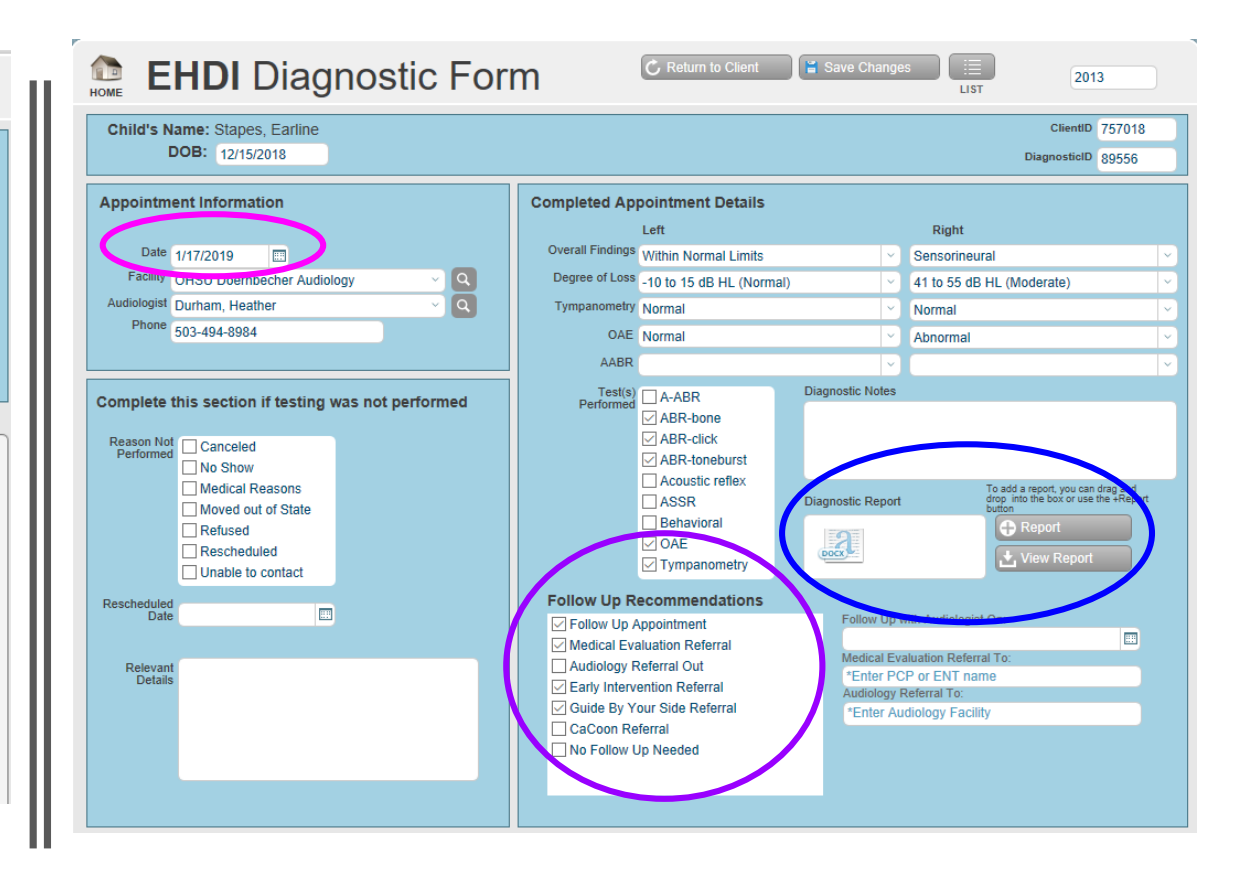

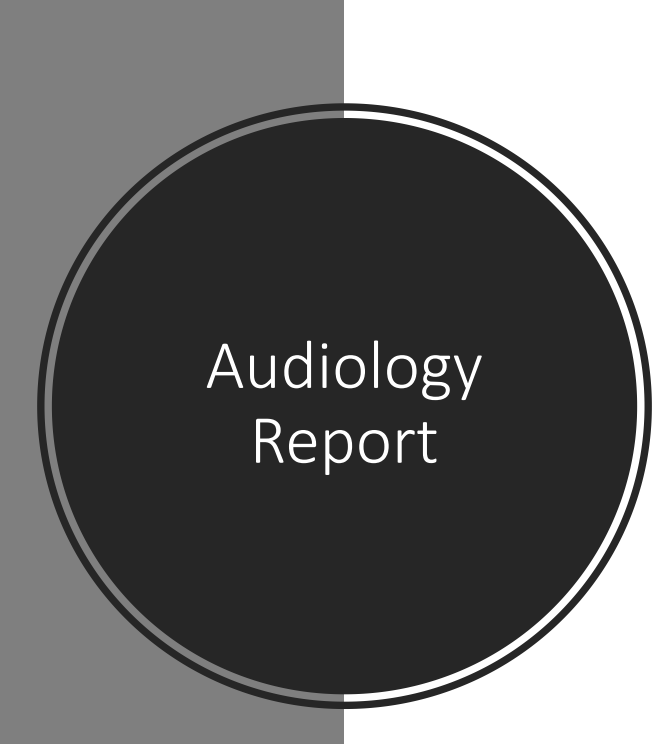

Name: Earline Stapes DOB: 12-15-2018 MRN: 0000000000

Clinic: CDRC Audiology Clinic Discipline: Pediatric Audiology

Date of Service: 1-17-2019

Note:

Earline has a moderate hearing loss for the left ear and normal hearing for the right.

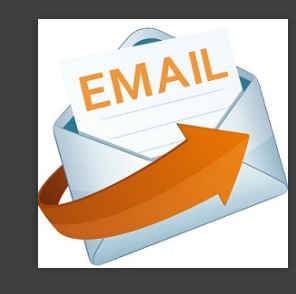

# Email Alert to EI-New Referral

This is a referral from the EHDI Information System.

Please follow this link to log in to EHDIIS: https://epiweb.oha.state.or.us/fmi/webd

For primary recipient, please enter this Link Code: FSS10 to confirm referral received.

Please add EHDI as an ODE referral source in ecWeb, and obtain a signed consent from

the parents to share information with EHDI.

For all other recipients use this reference code: 757018 to access the record.

If you need assistance, please call.

Julie Hass at 1-888-917-HEAR (4327), or email oregon.ehdi@state.or.us

Thank you very much.

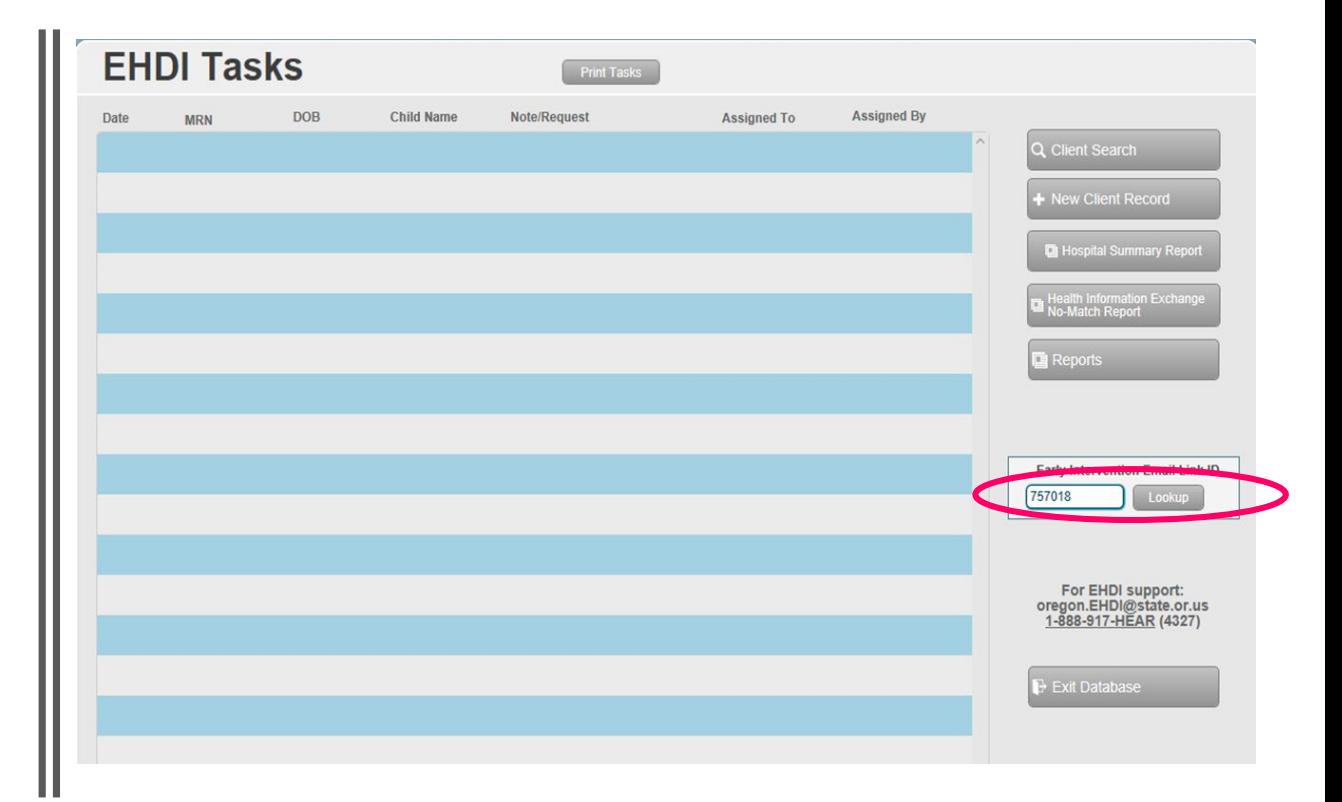

# Access code Directs EI to EI Status tab

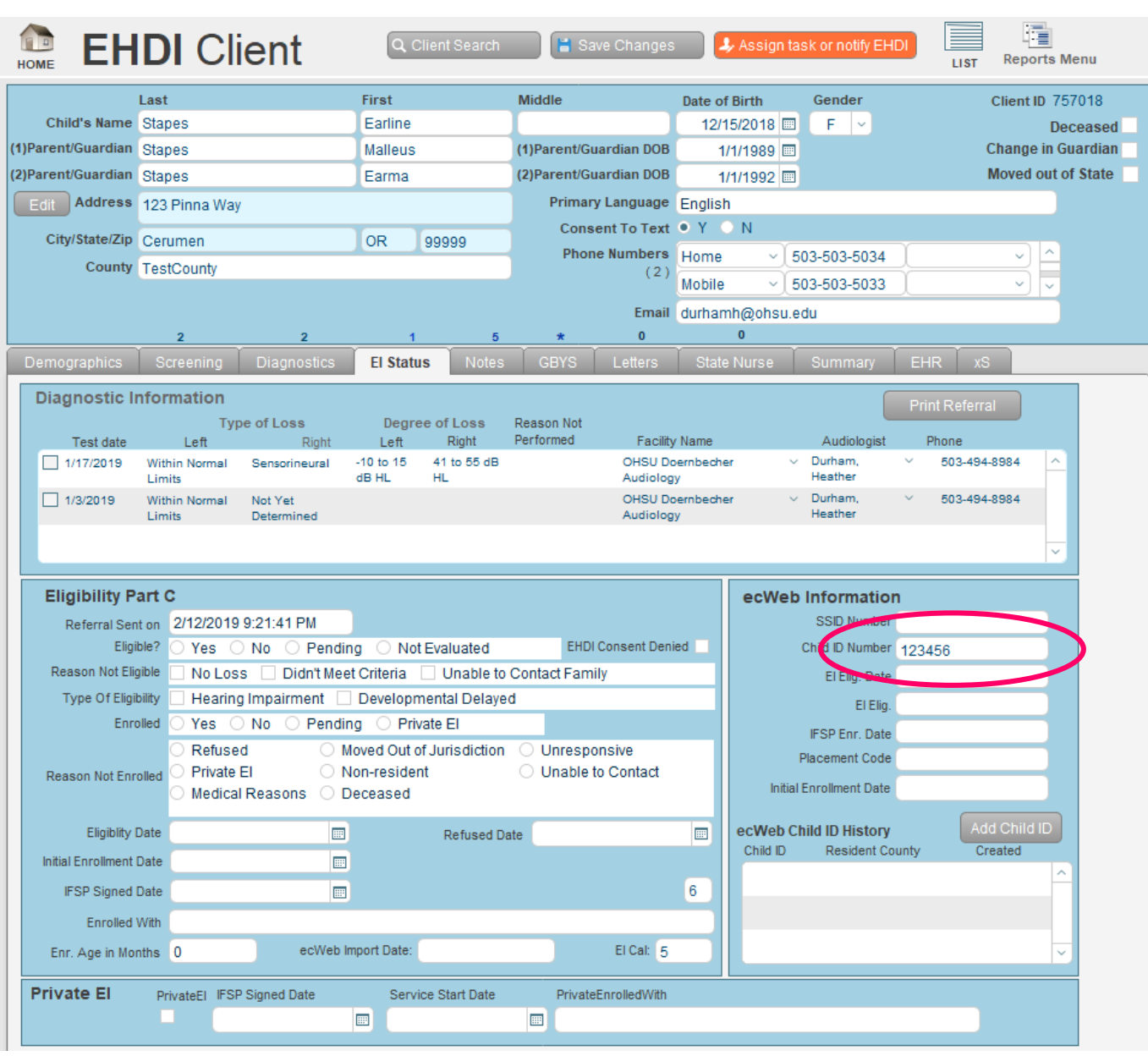

### Early Intervention Database (ecWeb)

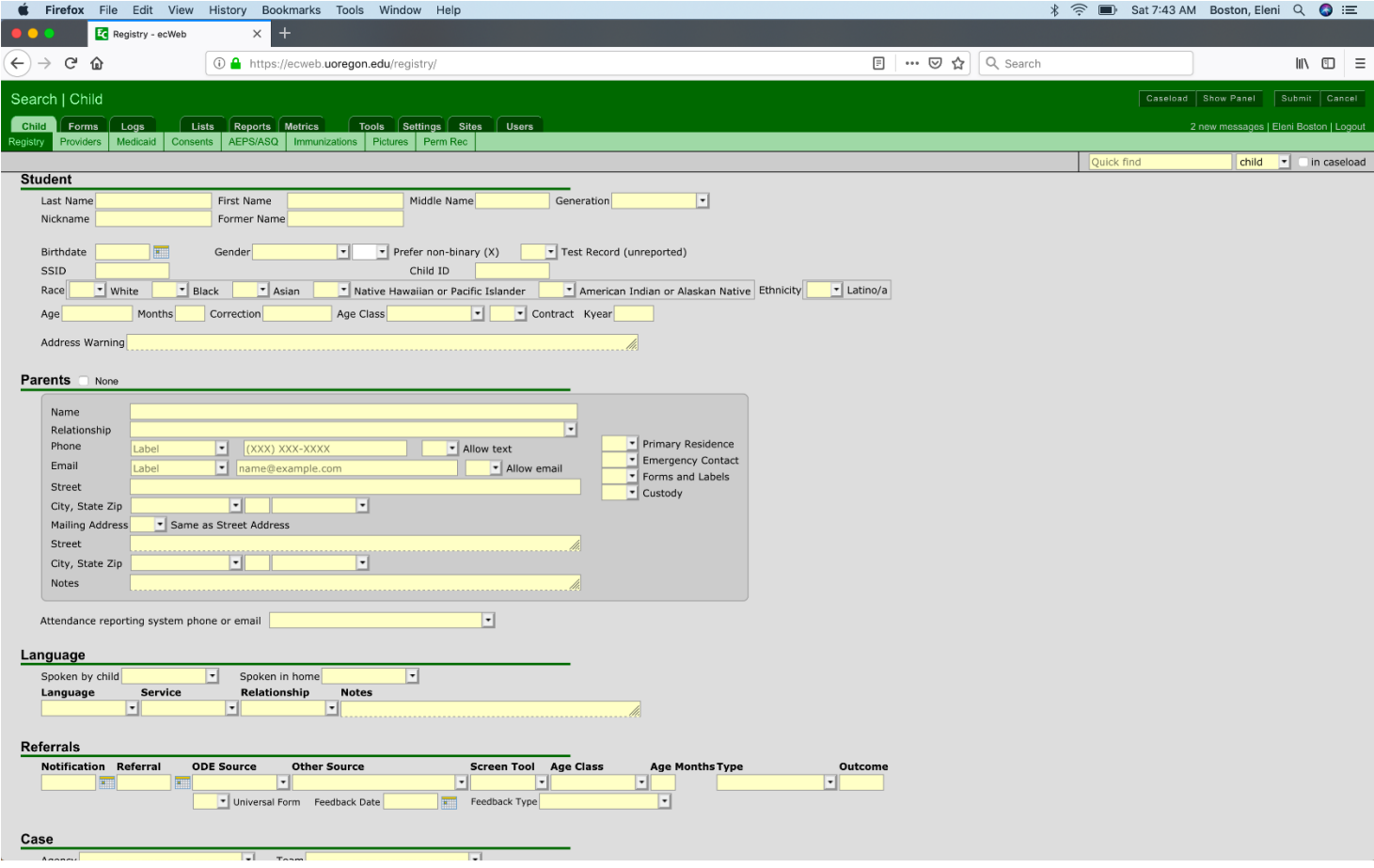

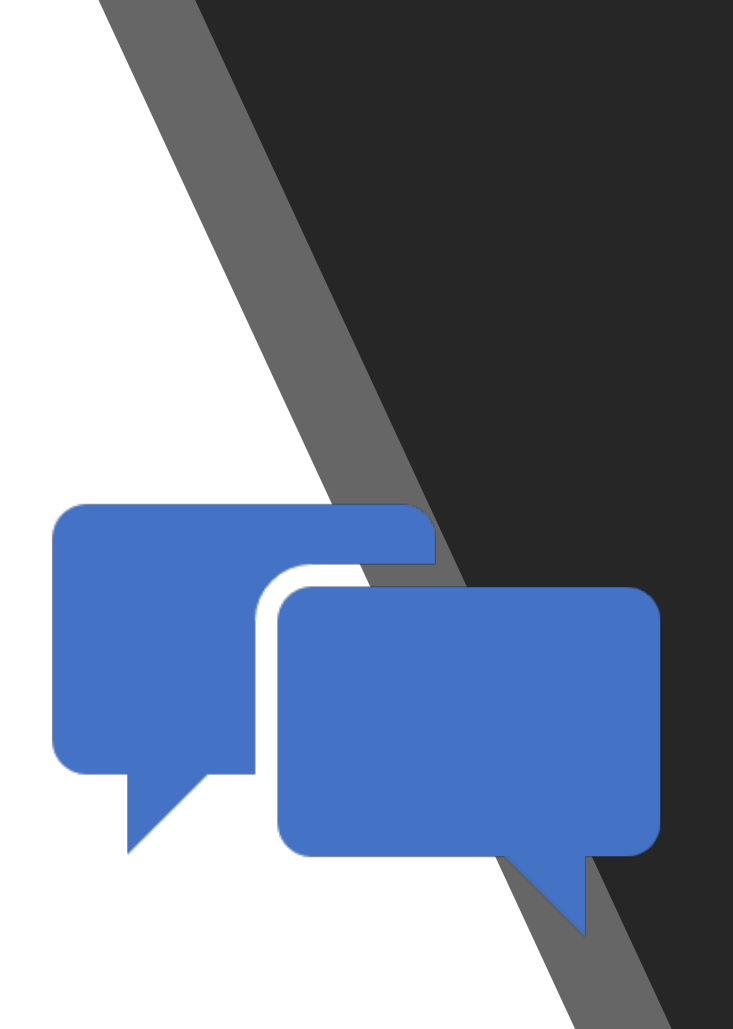

## How EHDI-IS can help EI staff

- Print EI referral start intake process
- Download diagnostic report
- EI Log report of EI Referrals made to date
- Communicate with EHDI staff on request for more information

### Email alert to Guide By Your Side (GBYS)

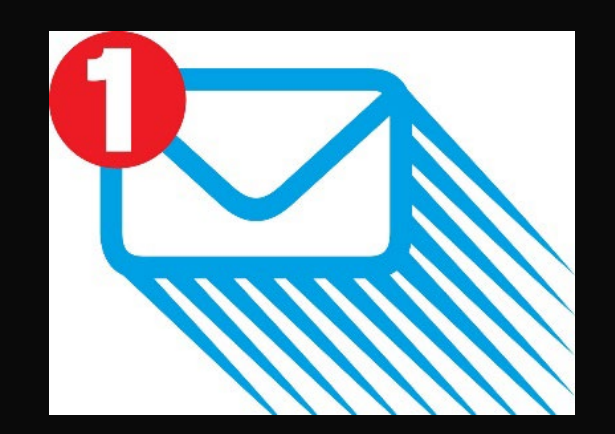

This is a hearing loss referral from the EHDI Database

Please follow this link to login to the database: https://epiweb.oha.state.or.us/fmi/webd#

Referral for: 757018

If you need assistance, please call Julie Hass at 1-888-917-HEAR (4327)

Thank you very much.

## Search directs GBYS to GBYS Tab

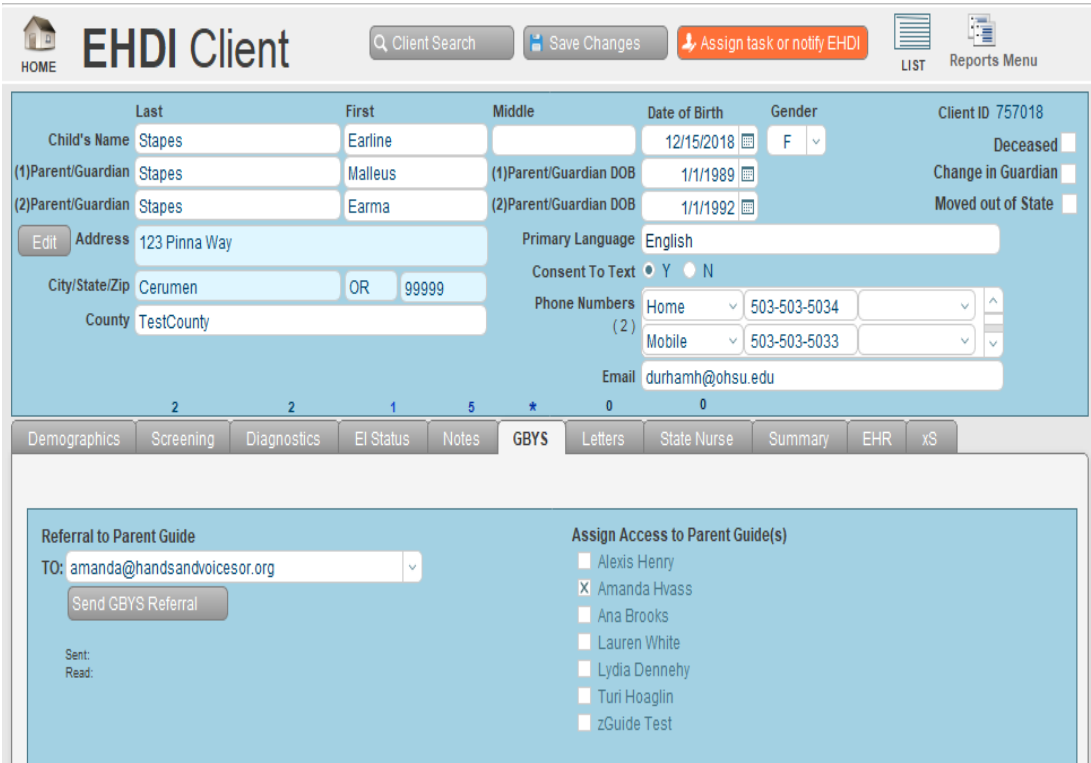

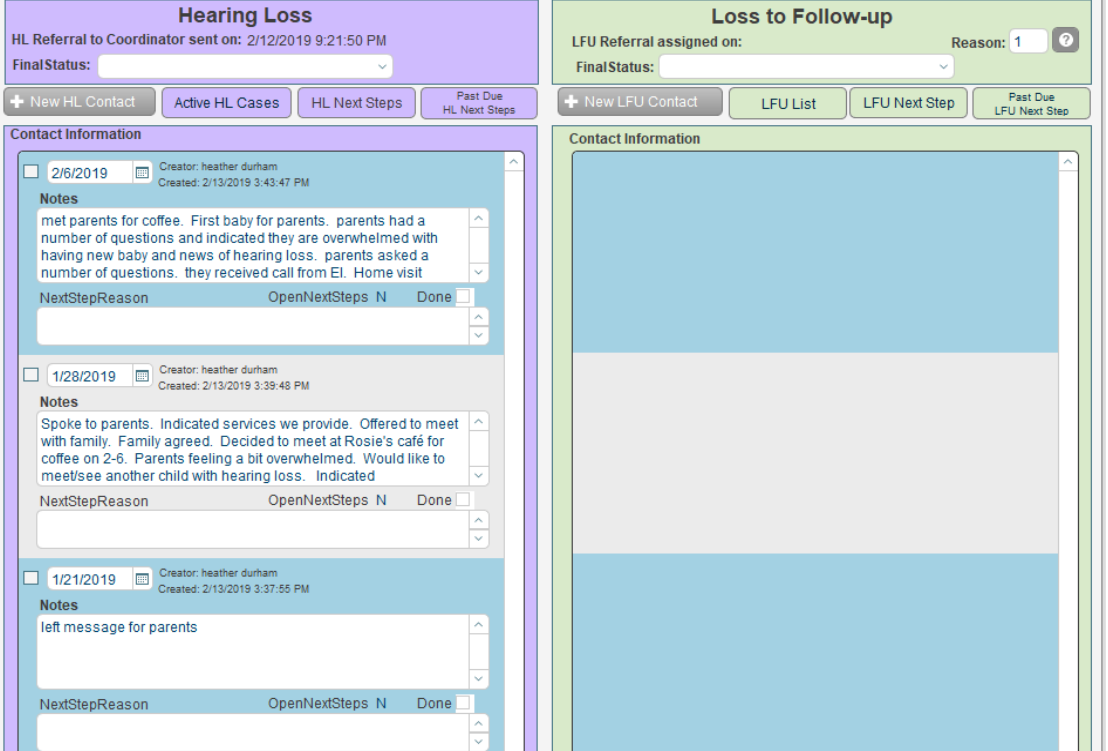

## GBYS Entry Screen

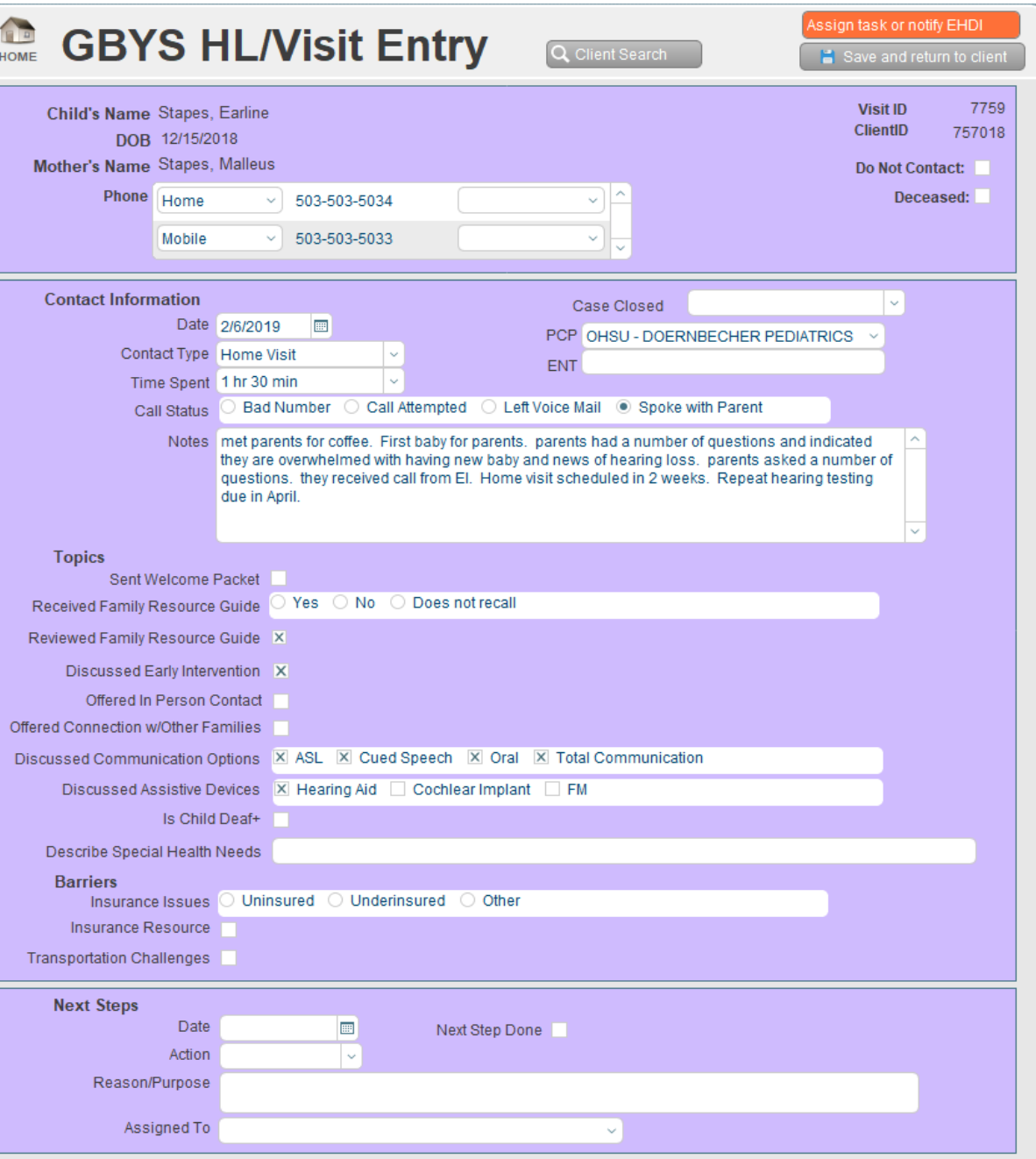

## How EHDI-IS can help

### Monitor referrals and activites

### Next step report

### Communicate to EHDI staff on bad phone numbers

#### Timesheet verification

## Oregon EHDI Team and Presenter Information

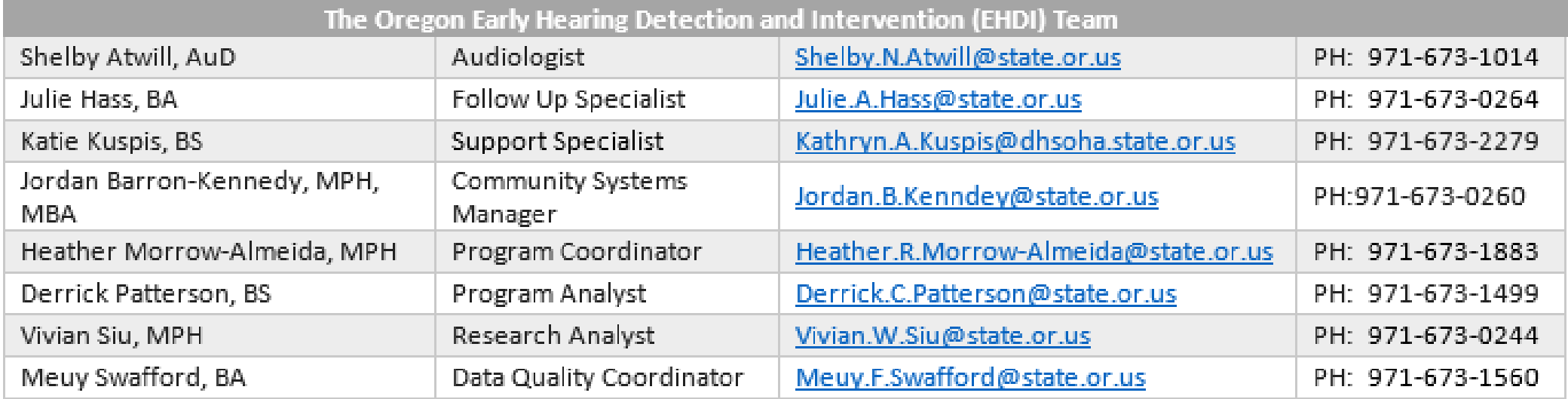

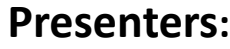

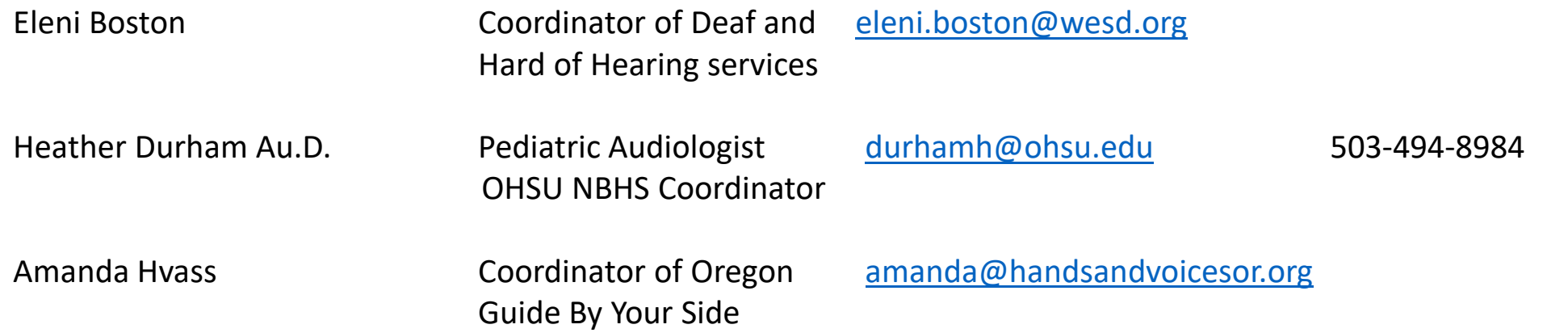

### Images from websites

- https://www.google.com/search?biw=1184&bih=807&tbm=isch&sa=1&ei=2dZkXKODEen\_0gL\_k4OYDw&q=find&oq=find&gs\_l=img.3..0i67j0j0i67l2j0l3j0i67j0l2.17886.22196..22491...0.0..0.50.48 3.11......0....1..gws-wiz-img.......0i7i30.wQxVpCBotO4#imgrc=Lf7Lxuq\_uwi2jM:&spf=1550112495895
- https://www.google.com/search?tbm=isch&q=alert&chips=q:alert,g\_1:email:8uga6YSDc14%3D&usg=AI4\_ kQjhz7Bqof53uho3n4PcLr3hxQTcA&sa=X&ved=0ahUKEwj00PbOoLrgAhWJwcQHHR64ClQQ4lYIKygD&biw=1184&bih=807&dpr=1#imgdii=hjb7mN5DBCWmyM:&imgrc=H9esKsA0opzQVM:&spf=15 50114092607
- https://www.google.com/search?tbm=isch&q=alert&chips=q:alert,g\_1:email:8uga6YSDc14%3D&usg=AI4\_ kQjhz7Bqof53uho3n4PcLr3hxQTcA&sa=X&ved=0ahUKEwj00PbOoLrgAhWJwcQHHR64ClQQ4lYIKygD&biw=1184&bih=807&dpr=1#imgdii=1CJB2iD5oaa\_M:&imgrc=H9esKsA0opzQVM:&spf=155011 4092607
- https://www.google.com/search?tbm=isch&q=alert&chips=q:alert,g\_1:email:8uga6YSDc14%3D&usg=AI4\_ [kQjhz7Bqof53uho3n4PcLr3hxQTcA&sa=X&ved=0ahUKEwj00PbOoLrgAhWJwcQHHR64ClQQ4lYIKygD&biw=1184&bih=807&dpr=1#imgrc=XnODhOka6PLdHM:&spf=1550114092618](https://www.google.com/search?tbm=isch&q=alert&chips=q:alert,g_1:email:8uga6YSDc14%3D&usg=AI4_-kQjhz7Bqof53uho3n4PcLr3hxQTcA&sa=X&ved=0ahUKEwj00PbOoLrgAhWJwcQHHR64ClQQ4lYIKygD&biw=1184&bih=807&dpr=1#imgrc=XnODhOka6PLdHM:&spf=1550114092618)